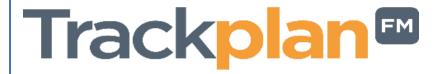

# Release 29th August 2023

# **SUMMARY**

#### **Key Features & Improvements:**

- Projects: Project status, Finance Codes, Project Numbering and Project Authorisations
- Alerts: Improvements to Job Alerts list & main Job list.
- Alerts: Overdue Notifications can be set for alerts.
- Planned Schedule Alerts: Can specify an alert to be created on job creation or when job is overdue.
- Escalation Alerts: Allow a job alert to be created on an escalation rule.
- Select Resource window: "# Open Jobs", "#Overdue Jobs" now available.
- Add job notes to the report 'Job Report All Columns'.
- Schedule of Rates can select Multi Select for Priorities for each rate rule.
- Resource filter dropdowns restricted to client contract selected.
- Bug fixes and performance improvements in all applications.

Main Application v23.5.0

Manager App v12.0.7

Resource App v12.2.4

Request App v2.3.3

### **Coming Soon in Future Releases:**

- API work started (due end of September).
- Merge the Manager App, Resource App and Request App into one app work started (due end of October)
- Message Basket can collect and process incoming emails from contractors and 3rd party systems such as BMS, Health and safety systems and IoT systems work started (due October)
- Requestor can go straight to job request page from weblink in email sent on request creation.
- Resource details can specify cc email address. On instruct can select from resource contacts. Can select resource based on site allocation in Advanced Job Routing.
- Show recent asset status changes in asset list and job list and similar reports.
- Can edit job alerts (due October)
- New escalation type "Job Completed".
- Email can be sent out on job completion requesting a satisfaction survey.
- Projects more enhancements: Gantt style chart for reporting- work started.
- Devices and Meter Readings, with Charts, Thresholds and PPM driven by readings.
- Room and Asset Booking.
- QR Codes for electronic forms.

# Work done for this Release.

# Projects - Project status, Project Numbering, Project Costs, Project Numbering and Project authorisations.

# Why is it useful?

Updates to our new Projects module, which include the project status (driven by the approval process you can set up in Settings → Project Settings), Finance Codes, that can be created in the Finance area & Contract Numbering (also in Project Settings).

We have also added the 'Other Costs' tab on the project details page. Here you can add ad hoc costs that will be deducted from the overall project budget.

You can also require projects to be approved and define authorisation bands before a project is put live.

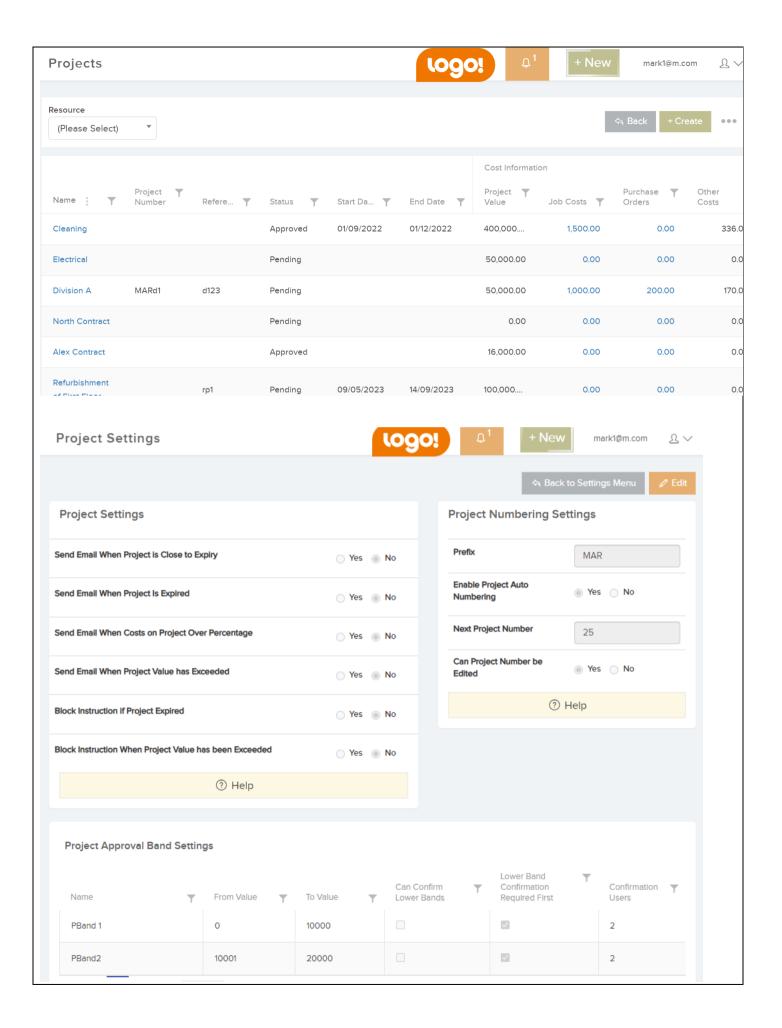

# **Knowledge base link:**

https://cafm.fm/article/projects/

#### Alerts: Updates to main Job Alerts list & main Job list.

# Why is it useful?

As alerts are get getting improved and used more and more, we have updated the alerts list by adding the Job Type & Sub Type filters and a new 'Overdue' filter which shows open alerts where there is an overdue date on the alert, and it is beyond current datetime.

We have also updated the existing Job Alerts filter on the job list - new option - <No Open Alerts> under the option <Any Open Alert>. This will show all jobs with no open alerts.

#### **Details:**

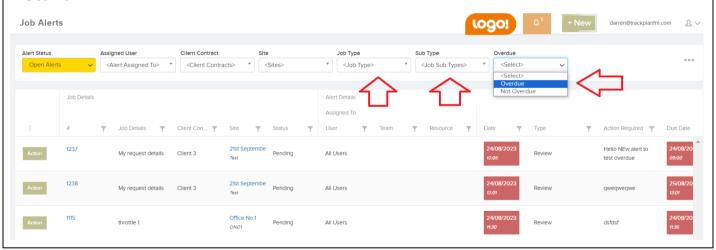

#### Alerts - Overdue Notification for all alerts.

### Why is it useful?

When creating an alert, you will now have the ability to set a due date, and an email notification that can be sent to a user and/or team and/or resource when a job alert is still open (not actioned), and it is overdue.

We have also added the Due Date column to the main Job alerts list, which shows in red if the Due date is overdue and the alert is still open.

#### **Knowledge base link:**

https://cafm.fm/article/job-alerts/

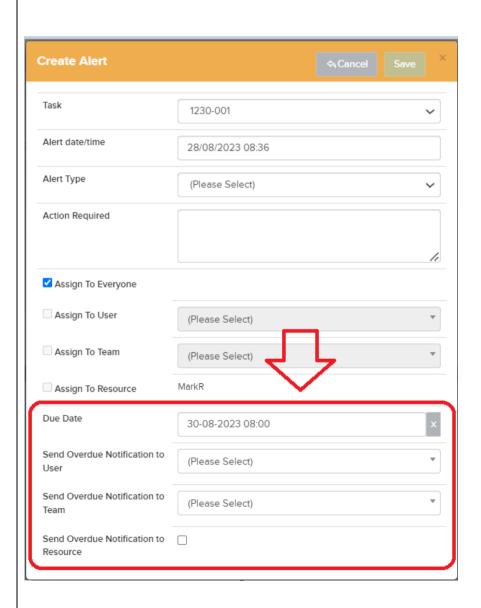

# Planned Schedule Alerts: Can specify an alert to be created on job creation or when job is overdue.

# Why is it useful?

When creating or editing a planned schedule you can now create alerts on either Job creation or when job is overdue. Like all alerts you can set an alert type, due date, and notification to be sent. A useful feature so you will always keep track of planned works.

The below panel is visible on the create and edit planned schedule screens.

#### **Details:**

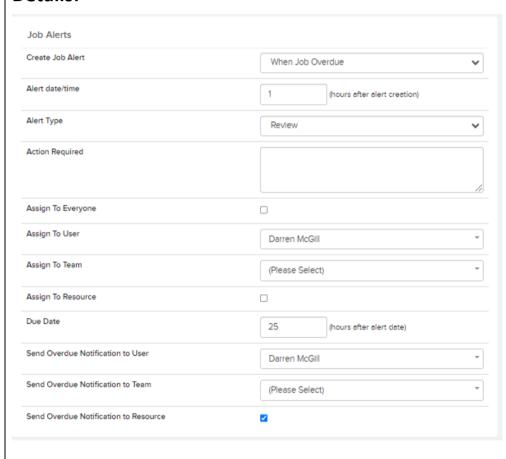

#### Escalation Alerts: Allow a job alert to be created on an escalation rule.

#### Why is it useful?

In settings → Escalation Rules you can create rules with certain trigger events. Whenever the event happens, you can choose to send an email, assign the job to someone else, create a note but now you can also create an alert on the job.

## **Knowledge base link:**

https://cafm.fm/article/escalation-rules/

# Select Resource window - "# Open Jobs", "#Overdue Jobs".

#### Why is it useful?

A very useful feature requested by a client where you can now see the number of open & overdue jobs each resource has before you choose them on a new job.

We have also added the column configurator and resizable columns.

### **Details:**

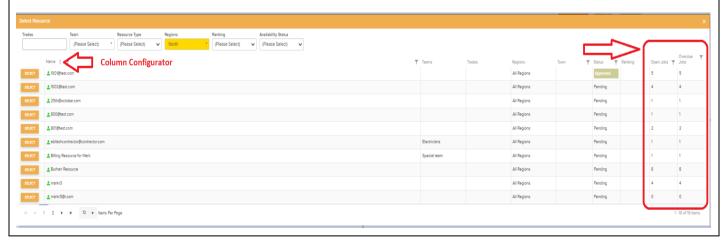

# Add job notes to the report 'Jobs Report - All Columns'.

# Why is it useful?

Another new feature driven by clients. In our Reports module, if you run the Jobs report – All Columns it will now download the last 3 custom notes. A good way to quickly see any last actions/nots created by users on each job.

# **Knowledge base link:**

| То | Job Creation<br>to Start<br>(hours) | Travelling<br>Time (hours) | Hours on Site<br>(hours) | Start vs<br>Expected<br>Start (hours) | Complete vs<br>Expected<br>Complete<br>(hours) | Job Notes (Custom)            |
|----|-------------------------------------|----------------------------|--------------------------|---------------------------------------|------------------------------------------------|-------------------------------|
|    |                                     |                            |                          |                                       |                                                |                               |
|    |                                     |                            |                          |                                       |                                                |                               |
|    |                                     |                            |                          |                                       |                                                |                               |
|    |                                     |                            |                          |                                       |                                                | イト                            |
|    |                                     |                            |                          |                                       |                                                |                               |
|    | -0.05                               | 0.00                       | 0.00                     | -2.03                                 | -4.03                                          | Note 3, Note 2, Note 1        |
|    | 0.03                                | 0.00                       | 0.00                     | -1.68                                 | -3.68                                          | kmkolm                        |
|    |                                     |                            |                          |                                       |                                                |                               |
|    |                                     |                            |                          |                                       |                                                |                               |
|    | 0.03                                | 0.00                       | 0.00                     | -119.95                               | -121.95                                        | offline 2, offline note test, |
|    | 0.03                                | 0.00                       | 0.00                     | -113.33                               | -121.33                                        | Latest test                   |

#### Multi Select for Priorities on Schedule of Rates.

# Why is it useful?

A useful feature for clients using the new schedule of rates feature. The ability to select multiple priorities when creating a rate rule will quicken the process for users and many rates for their contractors and clients.

#### **Details:** When is rate rule Selected All Times In Day All Days in Week Client Contract <All Contracts> <All Sites> Region Job Type <All Job Types> Job Sub Type Priority ×Urgent ×Normal <All Site Types: Location Type <All Location Types> Job Category <All Job Categories> Asset Class <All Asset Classes> Asset Sub Class <All Asset Sub Classes>